## **УТВЕРЖДАЮ**

Первый заместитель генерального директора - заместитель по научной работе ФГУП «ВНИИФТРИ»

А.Н. Щипунов 2017 г.  $27.3$  $c\mathcal{L}$ **MY** 

# **ИНСТРУКЦИЯ**

î.

 $\mathbf{r}$ 

# **Радиосерверы точного времени РСТВ-01-01**

Методика поверки АВБЛ.468212.039-01 МП

> р.н. Менделееве) 2017 г.

# СОДЕРЖАНИЕ

 $\bar{.}$ 

 $\overline{\phantom{a}}$ 

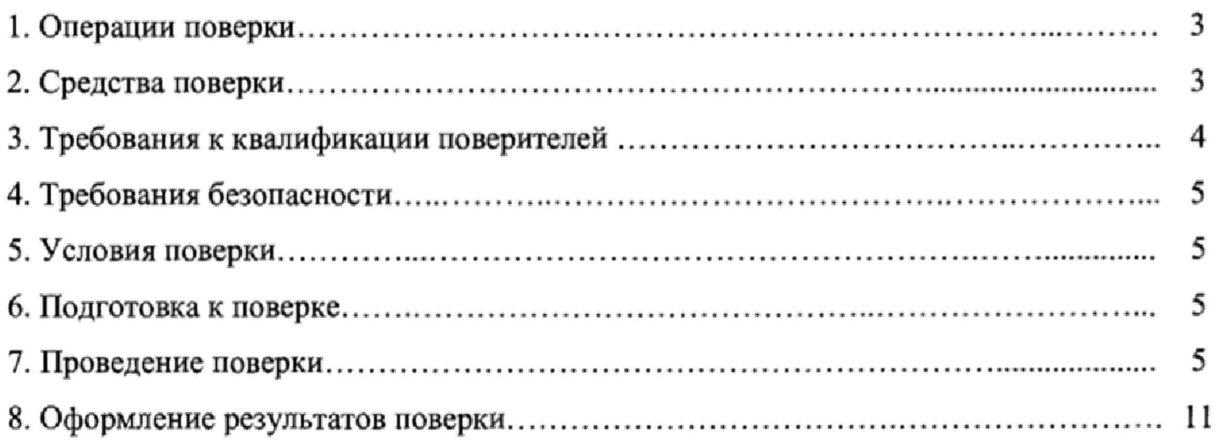

#### **ОБЩИЕ СВЕДЕНИЯ**

Настоящая методика устанавливает методы и средства первичной и периодической поверки радиосерверов точного времени РСТВ-01-01 (далее - РСТВ), выпускаемых ЗАО «НПФ ПРОРЫВ», Московская область, Раменский район, п. Ильинский, находящихся в эксплуатации, а также после хранения и ремонта.

Периодическую поверку РСТВ осуществляют не реже одного раза в два года организации, которые аккредитованы на проведение данных видов работ.

#### **1. ОПЕРАЦИИ ПОВЕРКИ**

<span id="page-2-0"></span>1.1 При проведении поверки должны быть выполнены следующие операции поверки, указанные в таблице 1.

Таблица 1 - Операции поверки

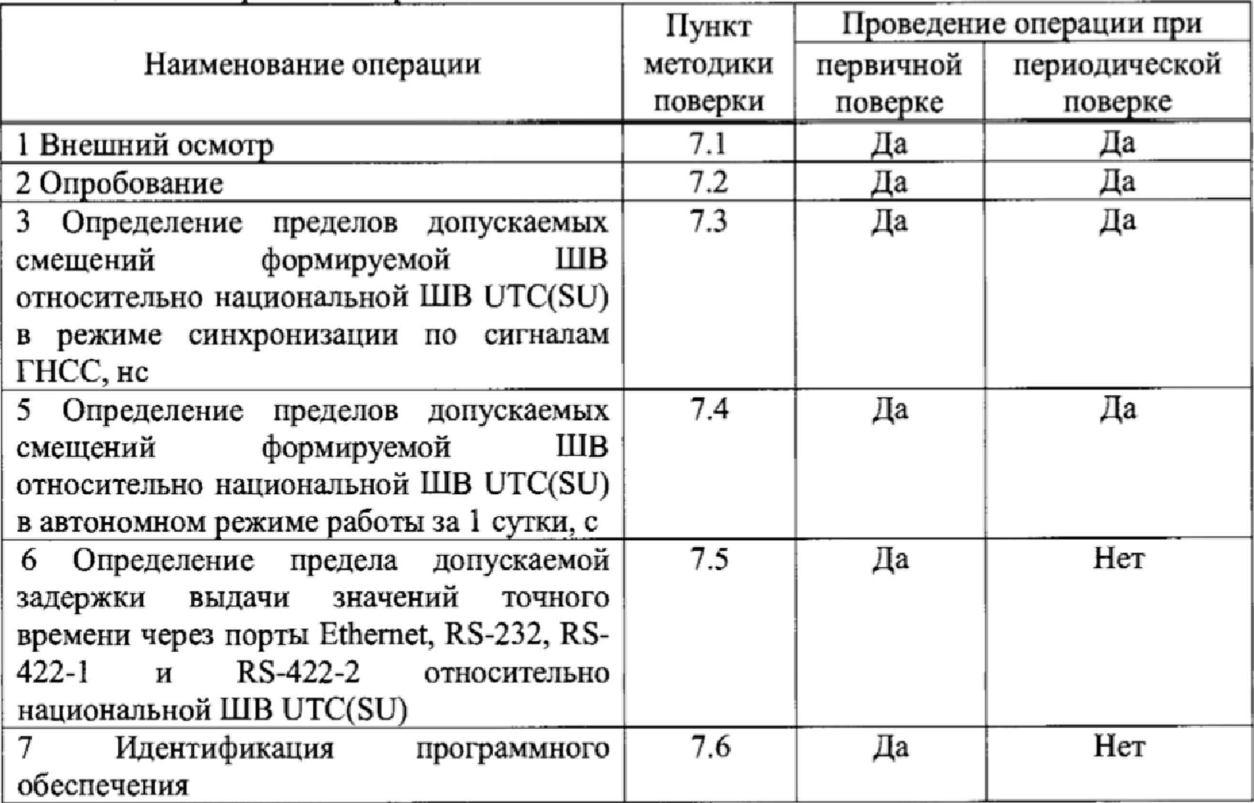

## 2. СРЕДСТВА ПОВЕРКИ

2.1 При проведении поверки должны применяться средства поверки, указанные в таблице 2.

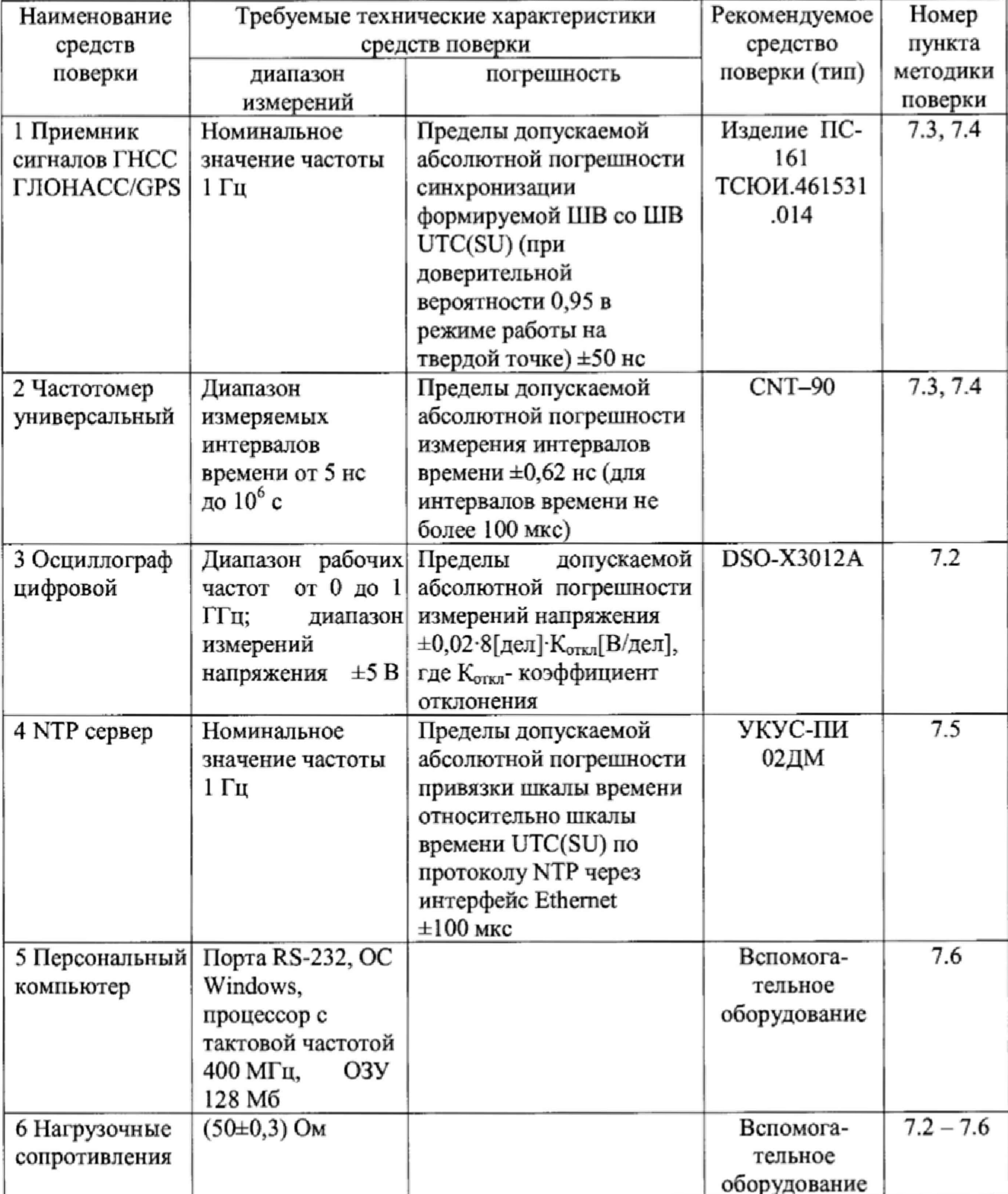

Таблица 2 - Средства поверки

2.2 Вместо указанных в таблице 2 средств поверки допускается применять другие обеспечивающие определение метрологических аналогичные средства поверки, характеристик с требуемой точностью.

2.3 Средства поверки должны быть исправны, поверены и иметь свидетельства о поверке.

#### **3\* ТРЕБОВАНИЯ К КВАЛИФИКАЦИИ ПОВЕРИТЕЛЕЙ**

3.1 К проведению поверки допускаются лица:

- имеющие опыт в области радиочастотных измерений;

- аттестованные в качестве поверителей;

- изучившие эксплуатационную документацию поверяемого РТСВ.

#### **4. ТРЕБОВАНИЯ БЕЗОПАСНОСТИ**

<span id="page-4-0"></span>4.1 При проведении поверки должны быть соблюдены требования безопасности в соответствии с ГОСТ 12.2.091-2012.

4.2 К поверке РТСВ допускается персонал, имеющий квалификационную группу не ниже третьей для электроустановок с напряжением до 1000 В.

#### <span id="page-4-1"></span>**5. УСЛОВИЯ ПОВЕРКИ**

5.1 При проведении поверки должны соблюдаться следующие условия:

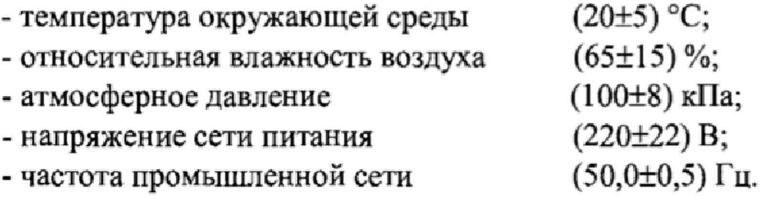

#### **6. ПОДГОТОВКА К ПОВЕРКЕ**

<span id="page-4-2"></span>6Л Поверитель должен изучить руководств по эксплуатации поверяемого РСТВ и используемых средств поверки.

6,2 Перед проведением операций поверки необходимо:

- проверить комплектность поверяемого РСТВ;

- проверить комплектность рекомендованных (или аналогичных им) средств поверки, заземлить (если это необходимо) средства измерений и включить питание заблаговременно перед очередной операцией поверки (в соответствии со временем установления рабочего режима, указанным в технической документации).

Примечание - Перед проведением поверки необходимо подготовить к работе РСТВ в соответствии с разделом 2.4 документа «Радиосервер точного времени РСТВ-01-01. Руководство по эксплуатации, АВБЛ.468212.039-01 РЭ» (далее - РЭ).

#### **7. ПРОВЕДЕНИЕ ПОВЕРКИ**

#### **7.1 Внешний осмотр**

<span id="page-4-3"></span>7.1.1 Произвести внешний осмотр РСТВ, убедиться в отсутствии внешних механических повреждений и неисправностей, влияющих на работоспособность РСТВ.

7.1.1.1 При проведении внешнего осмотра проверить:

- сохранность пломб;

- чистоту и исправность соединителей;

- отсутствие внешних механических повреждений корпуса, мешающих работе с прибором, и ослабления элементов конструкции;

- сохранность органов управления.

7.1.2 РСТВ, имеющие дефекты (механические повреждения), бракуют и направляют в ремонт.

#### **7.2 Опробование**

7.2.1 Проверить функционирование последовательно в соответствии с п. 3.2.2, п. 3,2.4, п. 3.2.5 и п. 3,3 руководства по эксплуатации АВБЛ.468212,039-01 РЭ.

7.2.2 Определить номинальное значение частоты выходного сигнала, а также его параметр на нагрузке 50 Ом с помощью осциллографа SDA820-Zi.

Включить осциллограф SDA820-Zi в соответствии с его Руководством по эксплуатации и прогреть в течении 30 мин. Подать выходной сигнал 1 Гц с выхода РСТВ на вход осциллографа при сопротивлении нагрузки 50 Ом. Произвести синхронизацию входного сигнала.

Зафиксировать полученные значения:

- номинальное значение частоты;

- верхний уровень напряжения (логическая «1») сигнала 1 Гц;

- нижний уровень напряжения (логический «0») сигнала 1 Гц;

- длительность импульсного сигнала 1 Гц.

7.2.3 Результаты поверки считать положительными, если после тестирования индикаторы работы РСТВ светятся в штатном режиме, параметры импульсного сигнала удовлетворяют требованиям:

- номинальное значение частоты выходного сигнала.............................1 Гц;

- верхний уровень напряжения (логическая «1») сигнала  $1 \Gamma$ ц ......... не менее 2,4 В;

- нижний уровень напряжения (логический «0») сигнала 1 Гц ......... не более 0,4 В;

- длительность импульсного сигнала 1 Г ц ......................... \*.................... от 0,5 до 3,0 мс.

В противном случае РСТВ бракуют и направляют в ремонт.

### 7.3 Определение пределов допускаемых смещений формируемой **ШВ** относительно национальной **ШВ** UTC(SU) в режиме синхронизации по сигналам ГНСС

7.3,1 Смещение формируемой ШВ относительно национальной ШВ UTC(SU) в режиме синхронизации по сигналам ГНСС определить с помощью изделия ПС-161 и частотомера универсального CNT-90 по схеме, приведенной на рисунке 1.

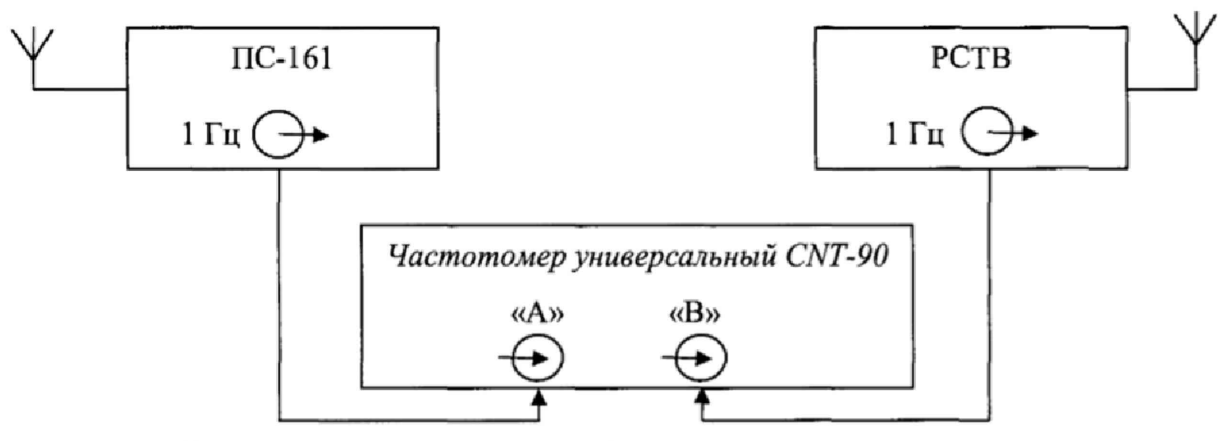

Рисунок 1 - Схема определения смещения формируемой ШВ относительно национальной ШВ UTC(SU) в режиме синхронизации по сигналам ГНСС ГЛОНАСС/GPS

7.3.2 На вход «В» частотомера подать импульсный сигнал I Гц от РСТВ, на вход «А» частотомера подать импульсный сигнал 1 Гц от изделия IIC-161. Частотомер универсальный CNT-90 установить в режиме измерений интервалов времени.

Настроить входы «А» и «В» частотомера в соответствии с параметрами импульсных сигналов 1 Гц:

- импульсный сигнал;

- измерения по переднему фронту;

- входная нагрузка 50 Ом;

- уровень напряжения точки привязки по переднему фронту 1,0 В.

7.3.3 Произвести не менее 100 измерений интервала времени между выходными импульсными сигналами 1 Гц РСТВ и ПС-161 (смещений формируемой ШВ относительно национальной ШВ UTC(SU)).

7.3.4 Оценить доверительные границы случайной погрешности.

Вычислить среднее арифметическое значение измеряемой величины  $\bar{T}$  по формуле

$$
\overline{T} = \frac{1}{n} \cdot \sum_{i=1}^{n} T \tag{1}
$$

где  $T_i - i - \check{\mu}$  результат измерений;

 $n$  - число результатов измерений.

Учесть задержку прохождения сигнала в кабелях, подключаемых к частотомеру. Вычислить среднее квадратическое отклонение результатов измерений по формуле

$$
S = \sqrt{\frac{\sum_{i=1}^{n} (T_i - \overline{T}t)^2}{n-1}}
$$
\n
$$
(2)
$$

Вычислить среднеквадратическое отклонение среднего арифметического по формуле

$$
S_{\overline{T}} = \frac{s}{\sqrt{n}}\tag{3}
$$

Рассчитать доверительные границы случайной погрешности по формуле

$$
\varepsilon = tS_{\bar{T}} \tag{4}
$$

где  $t$  – коэффициент Стьюдента равный 2,042 при  $(n-1) \ge 30$  и доверительной вероятности 95 %.

7.3.5 Оценить доверительные границы неисключенной систематической погрешности по формуле

$$
\Theta_{\Sigma} = \pm k \cdot \sqrt{\sum_{i}^{4} \Theta_{i}^{2}}
$$
 (5)

где  $k = 1,1$  при количестве составляющих НСП не менее 3 и доверительной вероятности 95%  $\theta_1$ - пределы допускаемой абсолютной погрешности привязки шкалы времени относительно шкалы времени UTC(SU) в режиме синхронизации по сигналам ГНСС ГЛОНАСС/GPS  $\pm 50$  нс;

 $\theta_2$  - пределы допускаемой погрешности измерения интервалов времени при использовании частотомера универсального CNT-90  $\pm$  0,62 нс.

 $\Theta_3$  и  $\Theta_4$  - пределы допускаемой погрешности при измерении задержек сигнала в кабелях, подключаемых к частотомеру универсальному CNT-90  $\pm$  0,62 нс

7.3.6 Оценить доверительные границы погрешности по формуле

$$
\Delta = K \cdot S_{\Sigma} \tag{6}
$$

где  $K$  – коэффициент, зависящий от соотношения случайной составляющей погрешности и неисключенной систематической погрешности (см. ниже формулу 10);

 $S_{\rm r}$  – суммарное среднее квадратическое отклонение, вычислить по формуле

$$
S_{\Sigma} = \sqrt{S_{\Theta}^2 + S_{\overline{T}}^2} \tag{7}
$$

где  $S_{\Theta}$  – среднее квадратическое отклонение неисключенной систематической погрешности, вычислить по формуле

$$
S_{\Theta} = \frac{\Theta_{\Sigma}}{\sqrt{3}}\tag{8}
$$

$$
K = \frac{\varepsilon + \Theta_{\Sigma}}{S_{\overline{T}} + S_{\Theta}} \tag{9}
$$

Максимальное смещение формируемой ШВ относительно национальной ШВ UTC(SU) в режиме синхронизации по сигналам ГНСС определить по формуле

$$
\Delta T_{max} = \pm (|\bar{T}| + \Delta) \tag{10}
$$

7.3.7 Результаты поверки считать положительными, если максимальные смешения формируемой ШВ относительно национальной ШВ UTC(SU) в режиме синхронизации по сигналам ГНСС ГЛОНАСС/ GPS находятся в пределах ±100 не (в случае длины антенного кабеля от 5 м до 100 м - находятся в пределах ±500 не). В противном случае РСТВ бракуют и направляют в ремонт

#### **7.4 Определение пределов допускаемых смещений формируемой ШВ относительно национальной ШВ UTC(SU) в автономном режиме работы за 1 сутки**

Смешение формируемой ШВ относительно национальной ШВ UTC(SU) в автономном режиме работы за одни сутки определить с помощью изделия ПС-161 и частотомера универсального CNT-90 по схеме, приведенной на рисунке I.

7.4.1 Перевести РСТВ в автономный режим работы.

7.4.2 Установить на частотомере универсальном CNT-90 количество измерений 86400 при времени усреднения 1 с, что соответствует интервалу времени измерений 1 сутки.

По истечении 1 суток зафиксировать максимальное значение.

7.4.4 Результаты поверки считать положительными, если максимальные смещения формируемой ШВ относительно национальной ШВ UTC(SU) в автономном режиме работы за одни сутки находятся в пределах ±5 с. В противном случае РСТВ бракуют и направляют в ремонт.

### **7.5 Определение предела допускаемой задержки выдачи значений точного времени через порты Ethernet, RS-232, RS-422-1 и RS-422-2 относительно национальной ШВ** UTC(SU)

7.5.1 Определение задержки выдачи значений точного времени через порты Ethernet, RS-232, RS-422-1 и RS-422-2 относительно национальной ШВ UTC(SU) произвести по схеме, приведенной на рисунке 2.

Для оценки задержки выдачи значений точного времени через порт RS-232 соединить порт RS-232 изделия нуль-модемным кабелем с соответствующим входом ПК.

Для оценки задержки выдачи значений точного времени через порты RS-422-1/  $RS-422-2$  использовать любой стандартный преобразователь сигналов RS-422/485↔RS-232. Соединить соответствующие контакты портов RS-422-1/RS-422-2 с входными контактами преобразователя. Выход преобразователя подключить к порту RS-232 компьютера.

Для оценки задержки выдачи значений точного времени по NTP-протоколу соединить порт Ethernet изделия и ПК кроссовым Ethemet-кабелем,

Требования, предъявляемые к персональному компьютеру, представлены в приложении 1 руководства по эксплуатации АВБЛ.468212.039-01 РЭ.

7.5.2 Установить на персональный компьютер программу «РСТВ-клиент» версия не ниже 1.3 (скачать с официального сайта производителя <http://www.proryv.com/support/download/>). Программа сравнивает значения времени, поступающие с порта RS-232, по NTP-протоколу через интерфейс Ethernet, с системным временем персонального компьютера. Численно значение «Разбега» между значением временем с порта RS-232 РСТВ и NTP-сервера определяется по формуле (1):

$$
\Delta t = (t_{com} - t_{cuc}) - (t_{NTP} - t_{cuc}). \tag{12}
$$

где *At -* значение разности времени в окне «Разбег» между временем с порта RS-232 и с NTP протокола через интерфейс Ethernet;

 $t_{com}$  – время, получаемое с порта RS-232;

 $t_{\text{c}\mu\text{c}\tau}$  – системное время персонального компьютера;

 $t_{NTP}$  – время, получаемое по NTP протоколу через интерфейс Ethernet.

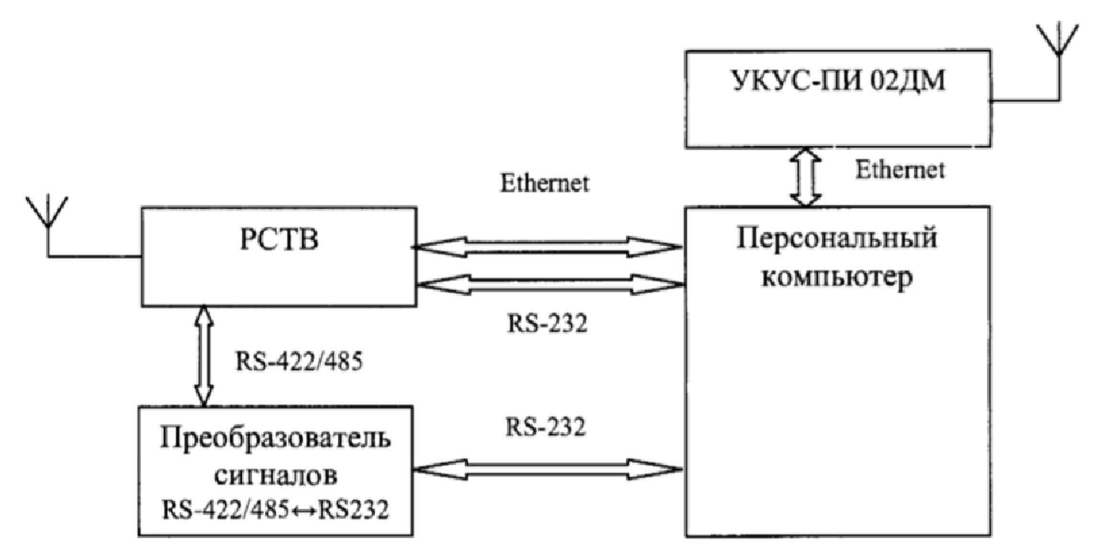

Рисунок 2 - Схема определения задержки выдачи значений точного времени через порты Ethernet, RS-232, RS-422-1 и RS-422-2 относительно национальной ШВ UTC(SU).

В меню настройки установить параметры порта RS-232 и IP адрес в соответствии с данными, представленными на рисунке 3.

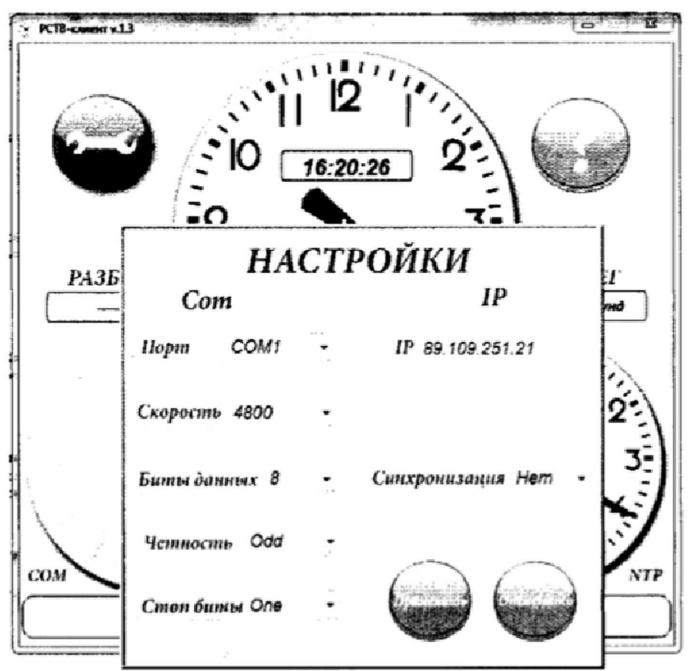

Рисунок 3 - Параметры порта RS-232 и IP адрес.

7.5.3 Произвести не менее 40 измерений расхождения показаний времени «СОМ» и «NTP» - задержка выдачи значений точного времени через порты RS-232, RS-422-1 и RS-422-2 относительно национальной ШВ UTC(SU) (отображается как «Разбег»). Показания даты и времени «СОМ» и «NTP» должны совпадать.

Вычислить доверительные границы по формулам (1) - (9).

При подсчете формула 5 примет вид:  $\Theta_{\Sigma} = \pm \sum |\Theta_1 + \Theta_2|$ 

где:  $\theta_1$ - пределы допускаемой абсолютной погрешности привязки шкалы времени относительно шкалы времени UTC(SU) по протоколу NTP через интерфейс Ethernet  $\pm 100$  MKC;

 $\theta_2 = \frac{1}{2\sqrt{3}}$ мс, пределы допускаемой погрешности, определенные как единица наименьшего разряда - 1 мс.

Оценить максимальную задержку выдачи значений точного времени через порты RS-232, RS-422-1 и RS-422-2 относительно национальной ШВ UTC(SU) по формуле

$$
\Delta T_{max} = |\bar{T}| + \Delta \tag{13}
$$

7.5.4 Для оценки задержки выдачи значений точного времени по NTP-протоколу на персональном компьютере в настройках: «Дата и время» → «Настройка времени по интернету»  $\rightarrow$  «Синхронизировать с сервером времени и Интернете» ввести IP адрес РСТВ сервера (IP адрес должен соответствовать параметрам LAN сети).

Произвести не менее 40 измерений расхождения показаний времени «Системное» и «NTP» - задержка выдачи значений точного времени через порт Ethernet относительно национальной ШВ UTC(SU) (отображается как «Разбег»). Показания даты и времени «Системное» и «NTP» должны совпадать.

Вычислить доверительные границы по формулам (1) - (9).

При подсчете формула 5 примет вид:  $\Theta_{\Sigma} = \pm \sum |\Theta_1 + \Theta_2|$ 

где:  $\theta_1$ - пределы допускаемой абсолютной погрешности привязки шкалы времени относительно шкалы времени UTC(SU) по протоколу NTP через интерфейс Ethernet  $\pm 100$  MKC;

 $\theta_2 = \frac{1}{2\sqrt{3}}$  мс, пределы допускаемой погрешности, определенные как единица наименьшего разряла - 1 мс.

Оценить максимальную задержку выдачи значений точного времени через порт Ethernet относительно национальной ШВ UTC(SU) по формуле (13).

7.5.7 Результаты поверки считать положительными, если предел допускаемой задержки выдачи значений точного времени через порты Ethernet, RS-232, RS-422-1 и RS-422-2 относительно национальной ШВ UTC(SU) не превышает 500 мс. В противном случае РСТВ бракуют и направляют в ремонт.

#### 7.6 Идентификация программного обеспечения

7.6.1 Собрать схему согласно рисунку 4.

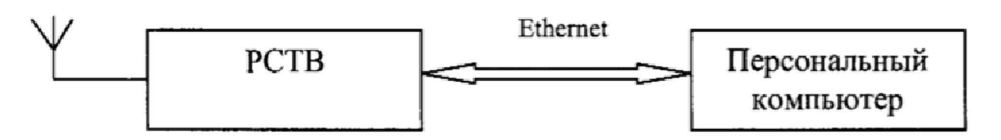

Рисунок 4 - Схема идентификации программного обеспечения.

7.6.2 В адресной строке браузера ввести IP адрес поверяемого РСТВ, уточняется у клиента (по умолчанию 192.168.0.123). IP адрес персонального компьютера предварительно необходимо настроить на аналогичный из этой же подсети, например 192.168.0.1.

В появившемся окне введите имя пользователя и пароль для подключения к РСТВ и нажмите «ОК».

7.6.3 В появившемся окне зафиксируйте идентификационные данные программного обеспечения (см. рисунок 6).

7.6.4 Результаты поверки считать положительными, если идентификационные данные соответствуют данным, представленным в таблице 2. В противном случае РСТВ бракуют и направляют в ремонт.

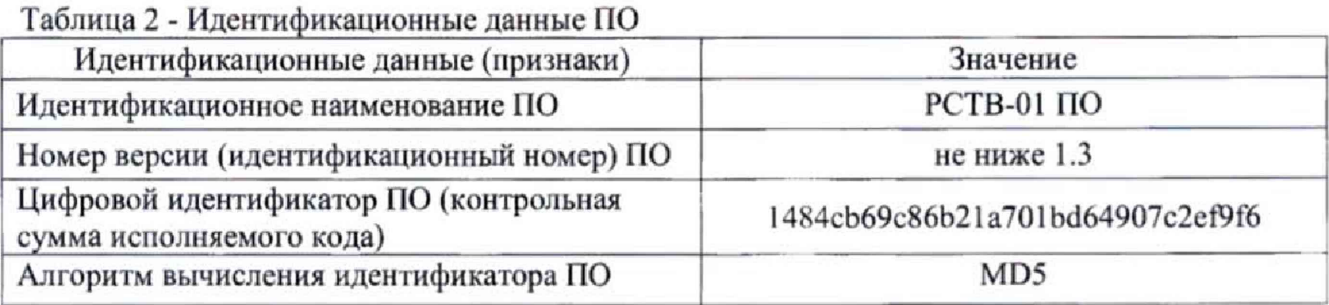

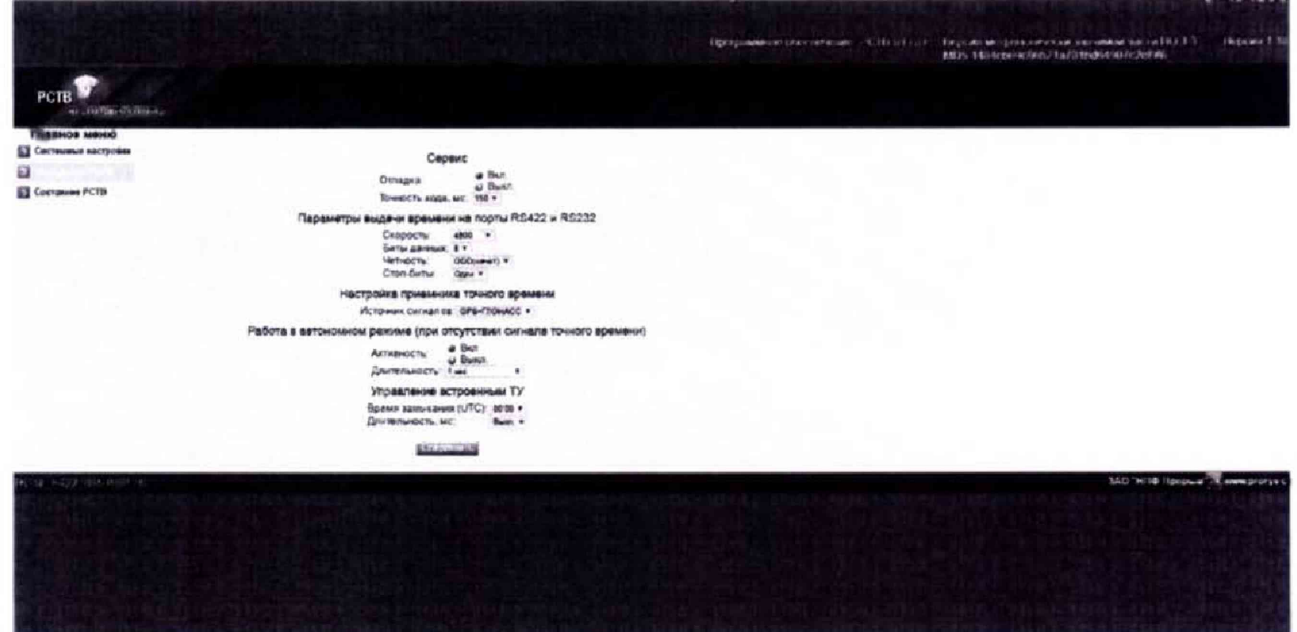

Рисунок 5 - Идентификационные данные РСТВ

#### 8. ОФОРМЛЕНИЕ РЕЗУЛЬТАТОВ ПОВЕРКИ

8.1 При положительных результатах поверки РСТВ оформить свидетельство о поверке установленной формы.

8.2 При отрицательных результатах поверки РСТВ к применению не допускается и на него выдается извещение о непригодности с указанием причин забракования.

Начальник отдела № 71 ФГУП «ВНИИФТРИ»

 $\frac{1}{\text{(подинсь)}}$ 

И.Б. Норец

 $C_{\text{topd}}$  C.A. Cemenon

Инженер I категории отд. № 78 ФГУП «ВНИИФТРИ»